# **Oracle® Banking Platform**

Release Notes Release 2.6.2.0.0 **E95189-01**

May 2018

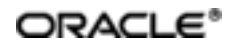

Oracle Banking Platform Release Notes, Release 2.6.2.0.0

E95189-01

Copyright © 2011, 2018, Oracle and/or its affiliates. Allrights reserved.

This software and related documentation are provided under a license agreement containing restrictions on use and disclosure and are protected by intellectual property laws. Except as expressly permitted in your license agreement or allowed by law, you may not use, copy, reproduce, translate, broadcast, modify, license, transmit, distribute, exhibit, perform, publish or display any part, in any form, or by any means. Reverse engineering, disassembly, or decompilation of this software, unless required by law for interoperability, is prohibited.

The information contained herein is subject to change without notice and is not warranted to be error-free. If you find any errors, please report them to us in writing.

U.S. GOVERNMENT END USERS: Oracle programs, including any operating system, integrated software, any programs installed on the hardware, and/or documentation, delivered to U.S. Government end users are "commercial computer software" pursuant to the applicable Federal Acquisition Regulation and agency-specific supplementalregulations. As such, use, duplication, disclosure, modification, and adaptation of the programs, including any operating system, integrated software, any programs installed on the hardware, and/or documentation, shall be subject to license terms and license restrictions applicable to the programs. No other rights are granted to the U.S. Government.

This software or hardware is developed for general use in a variety of information management applications. It is not developed or intended for use in any inherently dangerous applications, including applications that may create a risk of personal injury. If you use this software or hardware in dangerous applications, then you shall be responsible to take all appropriate failsafe, backup, redundancy, and other measures to ensure its safe use. Oracle Corporation and its affiliates disclaim any liability for any damages caused by use of this software or hardware in dangerous applications.

Oracle and Java are registered trademarks of Oracle and/or its affiliates. Other names may be trademarks of their respective owners.

This software or hardware and documentation may provide access to or information on content, products and services from third parties. Oracle Corporation and its affiliates are not responsible for and expressly disclaim all warranties of any kind with respect to third-party content, products, and services. Oracle Corporation and its affiliates will not be responsible for any loss, costs, or damages incurred due to your access to or use of third-party content, products, or services.

# **Contents**

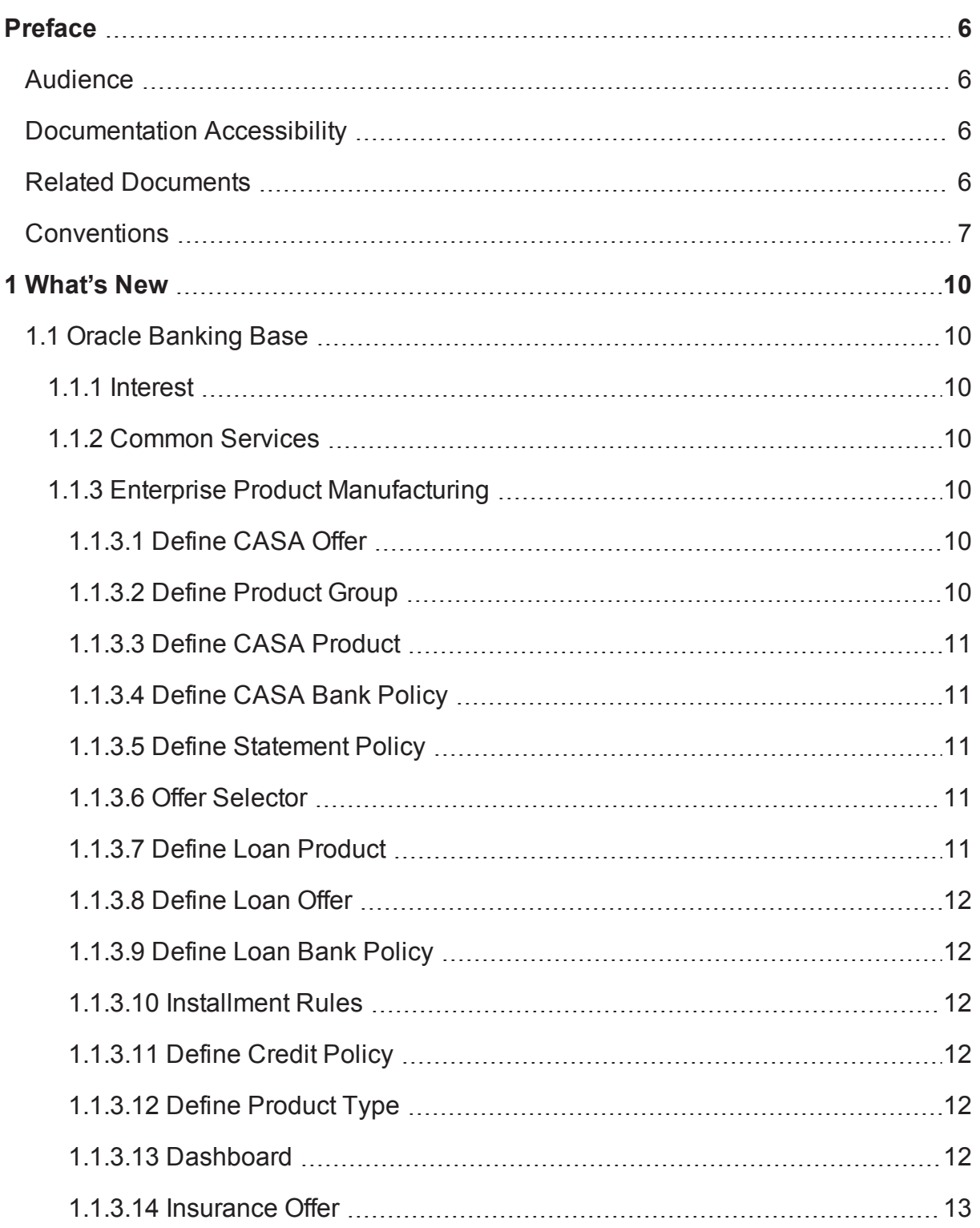

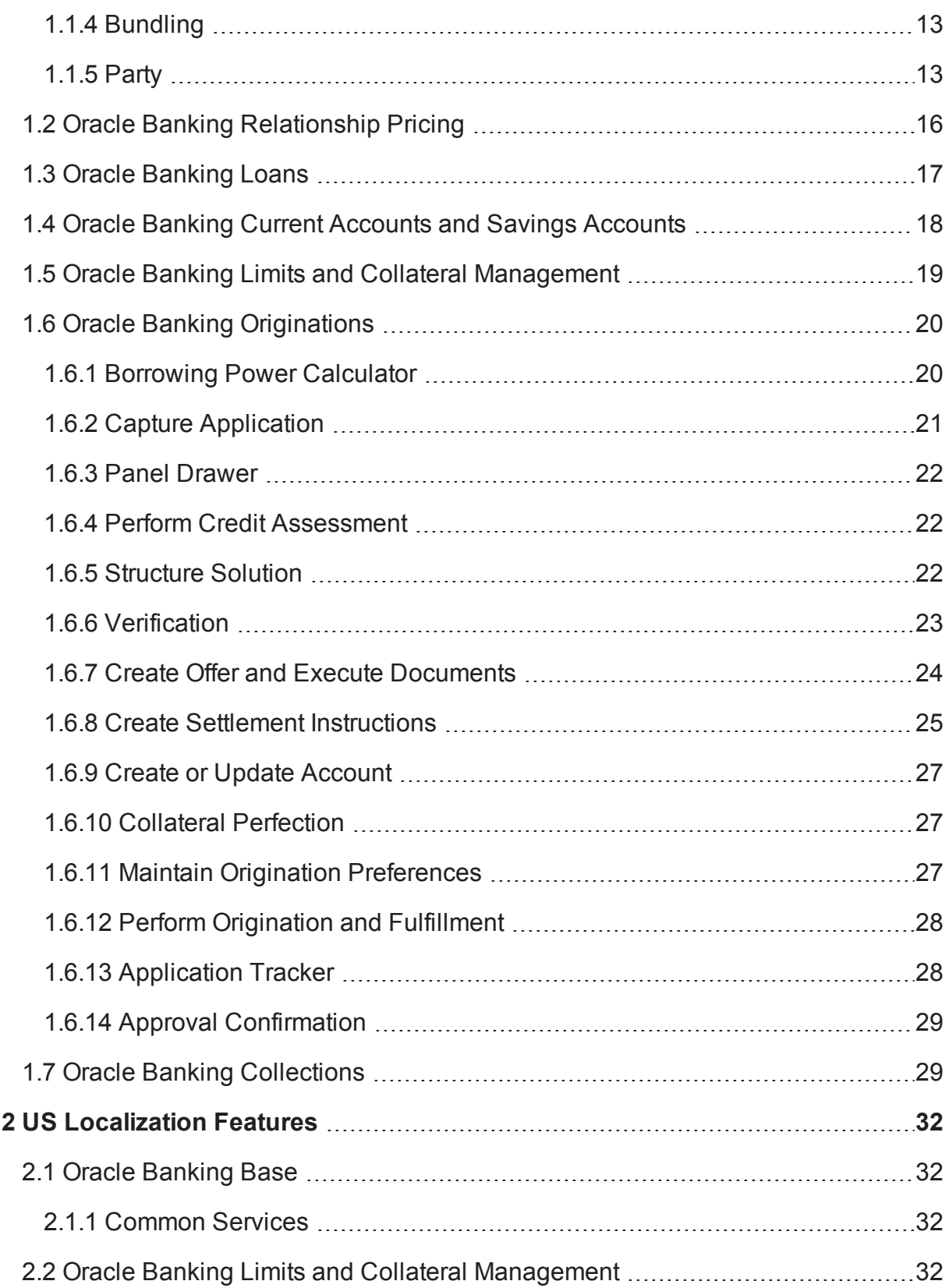

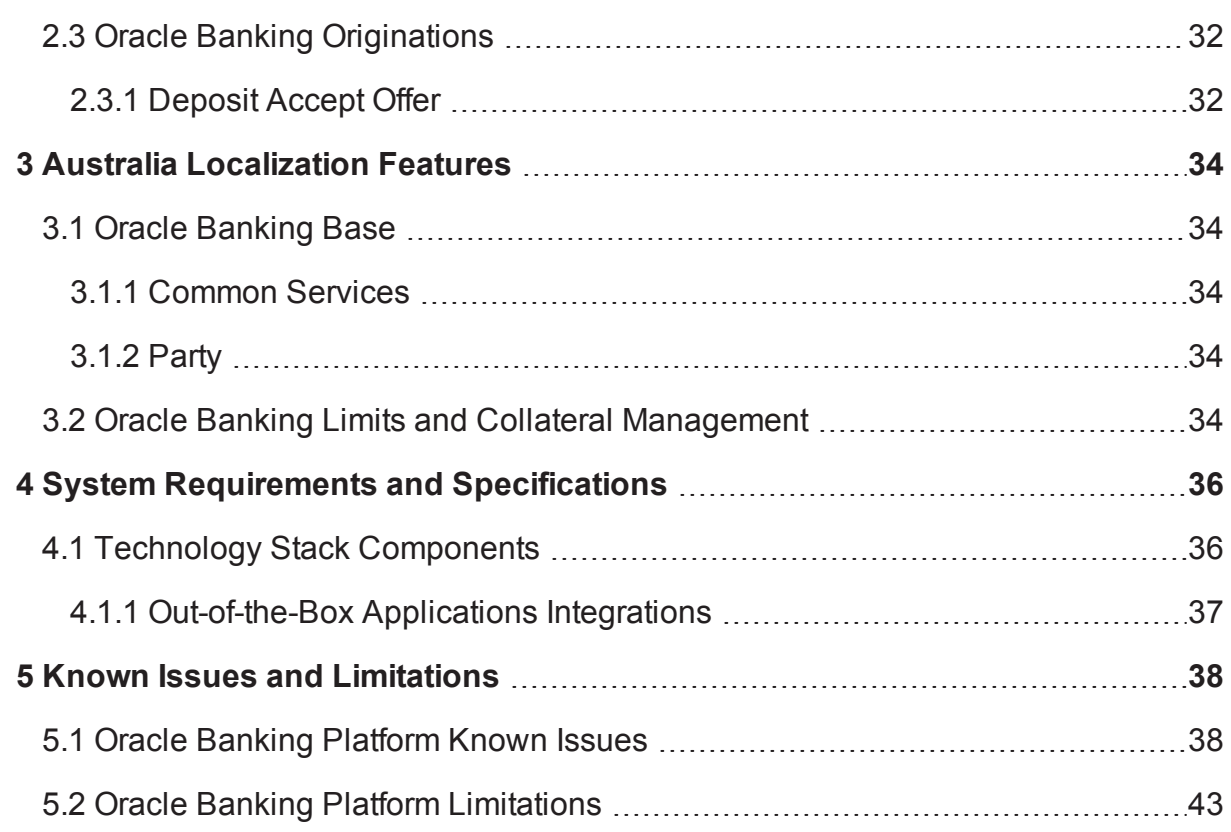

# **Preface**

<span id="page-5-0"></span>The release notes contain the details of the new components that are part of the release 2.6.2.0.0.

Oracle recommends that you review the contents of the release notes before installing or working with the product.

This preface contains the following topics:

- **n** [Audience](#page-5-1)
- **n** [Documentation](#page-5-2) Accessibility
- **Related [Documents](#page-5-3)**
- **n** [Conventions](#page-6-0)

# <span id="page-5-1"></span>**Audience**

This release note is intended for the users of Oracle Banking Platform.

# <span id="page-5-2"></span>**Documentation Accessibility**

For information about Oracle's commitment to accessibility, visit the Oracle Accessibility Program website at [http://www.oracle.com/us/corporate/accessibility/index.html.](http://www.oracle.com/us/corporate/accessibility/index.html)

#### **Access to Oracle Support**

Oracle customers have access to electronic support through My Oracle Support. For information, visit <http://www.oracle.com/us/corporate/accessibility/support/index.html#info> or visit <http://www.oracle.com/us/corporate/accessibility/support/index.html#trs> if you are hearing impaired.

# <span id="page-5-3"></span>**Related Documents**

For more information, see the following documentation:

- <sup>n</sup> For installation and configuration information, see the Oracle Banking Installation Guide Silent Installation.
- **For a comprehensive overview of security for Oracle Banking, see the Oracle Banking Security Guide.**
- For features, functionality, and options available for Oracle Banking and the licenses required to use them, see the Oracle Banking Licensing Guide.
- <sup>n</sup> For information related to setting up a bank or a branch, and other operational and administrative functions, see the Oracle Banking Administrator's Guide.
- **For information related to customization and extension of Oracle Banking, see the Oracle Banking** Extensibility Guide.
- <sup>n</sup> For information on the functionality and features of the Oracle Banking product licenses, see the respective Oracle Banking Functional Overview documents.
- <sup>n</sup> For information on the technical aspects, setups and configurations of Oracle Banking Collections, see the respective Oracle Banking Collections technical documents.

# <span id="page-6-0"></span>**Conventions**

The following text conventions are used in this document:

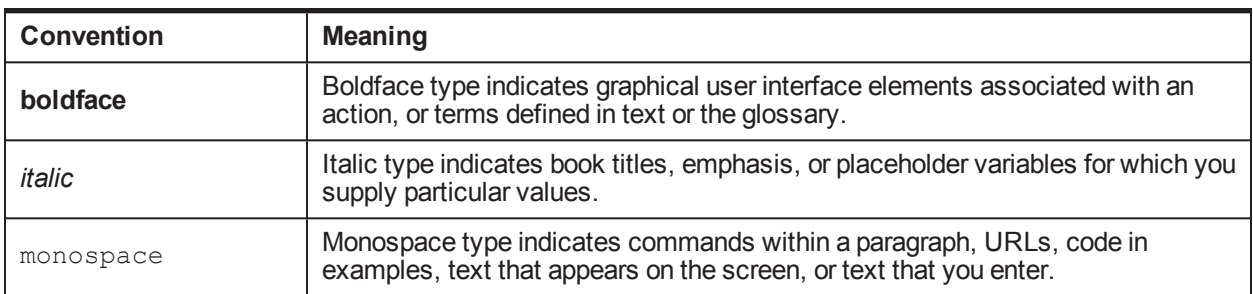

The following acronyms are used in this document:

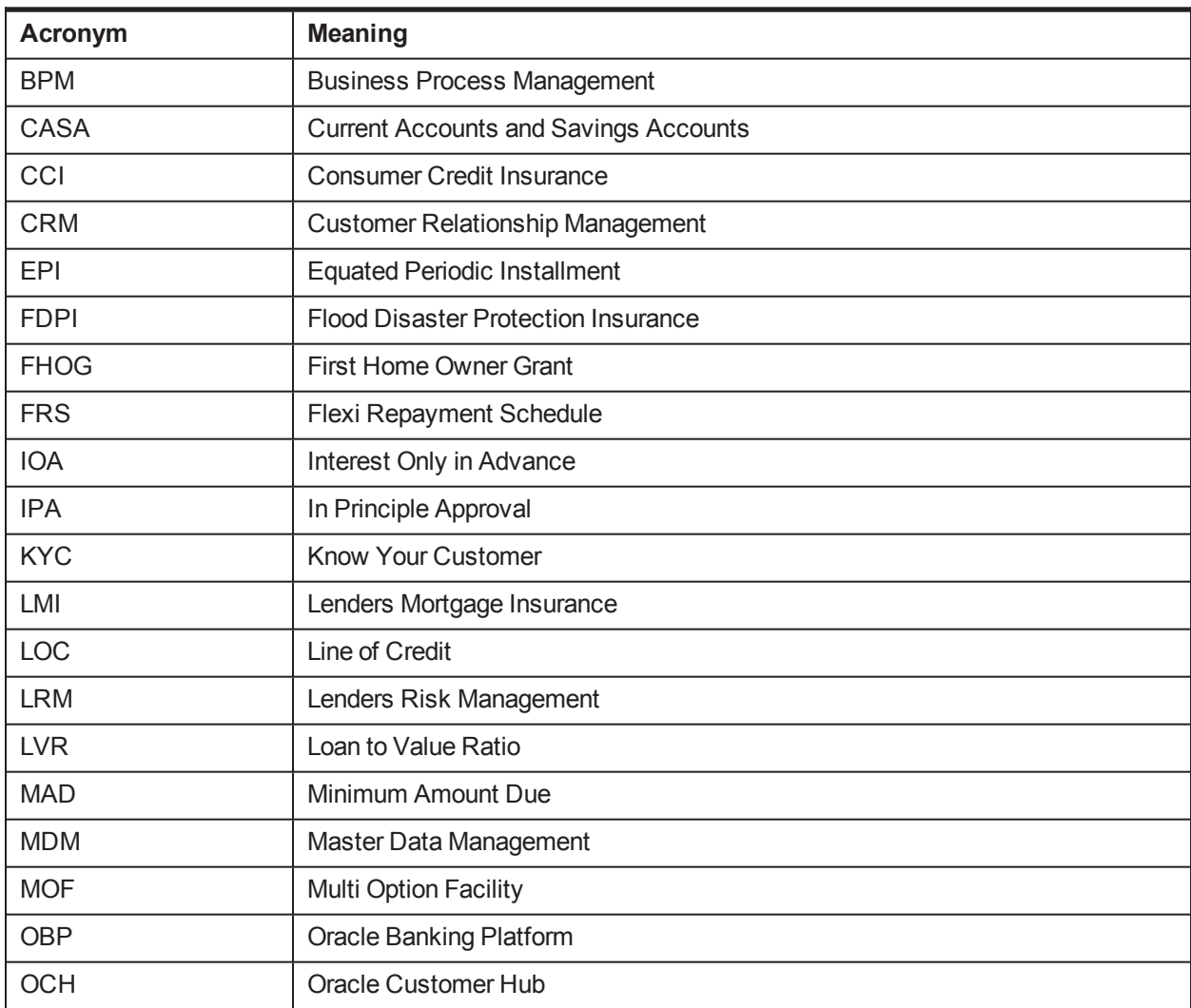

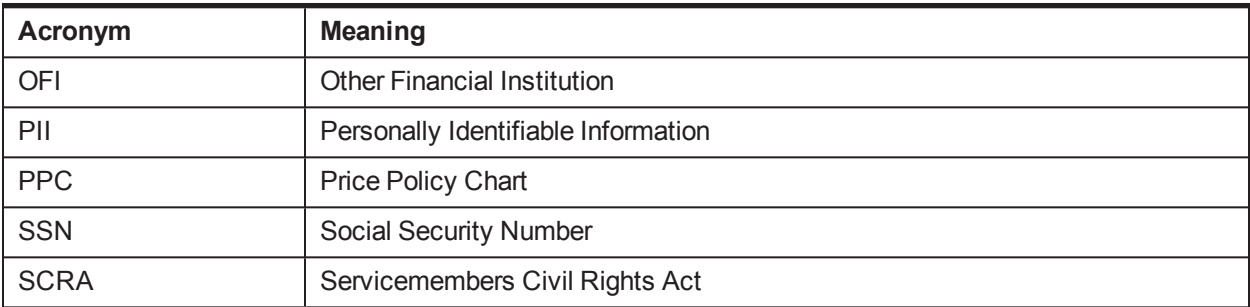

# **1 What's New**

<span id="page-9-0"></span>This chapter provides the details of the new features and enhancements in Oracle Banking Platform (OBP) Release 2.6.2.0.0.

# <span id="page-9-1"></span>**1.1 Oracle Banking Base**

This section describes the key enhancements of Oracle Banking Base that are released as a part of Oracle Banking Platform Release 2.6.2.0.0.

## <span id="page-9-2"></span>**1.1.1 Interest**

This section describes the key enhancements in Interest.

- <sup>n</sup> Ability to handle uncollected interest for loans when first payment is after x days and interest amount is greater than the installment amount.
- Ability to calculate simple interest during moratorium deferment.
- Ability to support interest processing for recovery accounts.

## <span id="page-9-3"></span>**1.1.2 Common Services**

This section describes the key enhancements in Common Services.

 $\blacksquare$  In Address task flow, the address is displayed in a single line in View mode.

## <span id="page-9-4"></span>**1.1.3 Enterprise Product Manufacturing**

<span id="page-9-5"></span>This section describes the key enhancements in Enterprise Product Manufacturing.

### **1.1.3.1 Define CASA Offer**

Following are the key enhancements in CASA Offer:

- <sup>n</sup> A new configuration is introduced to automatically reverse sweep-in from a Checking account to a Line of Credit (LOC) account in Transaction Account module. This helps to reduce the interest burden for the customer and replenishes the outstanding credit facility as and when the funds are available in the Checking account.
- <sup>n</sup> Ability to configure if Convenience Offering is allowed at CASA offer level and also configure the appropriation sequence for the same.
- n Ability to configure the quote related parameters for transaction accounts and use the quotes while closing the accounts.
- <sup>n</sup> Ability to configure debit card feature applicability based on the states by linking rule ID.

#### <span id="page-9-6"></span>**1.1.3.2 Define Product Group**

Following is the key enhancement in Product Group:

<sup>n</sup> Ability to default the Line of Credit amount (maximum amount) while creating the credit facility automatically.

### <span id="page-10-0"></span>**1.1.3.3 Define CASA Product**

Following are the key enhancements in CASA Product:

- <sup>n</sup> Ability to indicate whether the bill needs to be generated upfront on the Bill Date or on the Due Date.
- n Ability to allow withdrawal from the transaction account only after the pre-configured age of the customer is completed. For example, if pre-configured age is 58 years, then withdrawal from the account is allowed only after the customer attains the age of 58 years.
- <sup>n</sup> Ability to include or exclude the fee component while computing payment tolerance to indicate whether the customer is delinquent.
- <sup>n</sup> Ability to configure Percentage of Principal Plus Other Arrears as one of the Minimum Amount Due (MAD) calculation method. In addition, ability to select the components of other arrears as single or multiple.
- n Ability to configure Interest Only as method of MAD computation for initial specific number of bills.
- Ability to configure whether the arrears should be Capitalized or Billed.
- <sup>n</sup> Ability to configure Lead Days for Bill Due Date Alert. A notification will be sent to the customer x days before the bill due date or the scheduled transfer.
- <sup>n</sup> Ability to charge the flat amount as MAD amount, if the computed MAD amount is less than the flat amount.

### <span id="page-10-1"></span>**1.1.3.4 Define CASA Bank Policy**

Following are the key enhancements in CASA Bank Policy:

**n** Ability to view balance of the Sweep-In Provider account while viewing the transaction account balance.

#### <span id="page-10-2"></span>**1.1.3.5 Define Statement Policy**

Following are the key enhancements in Statement Policy:

**n** Ability to generate statements based on derived due date.

#### <span id="page-10-3"></span>**1.1.3.6 Offer Selector**

Following are the key enhancements in Offer Selector:

- <sup>n</sup> Ability to recommend the offers based on the response received on the lending questionnaire and offer eligibility rules.
- Ability to configure campaign to the selected offers.
- $\blacksquare$  Ability to toggle between list view and tile view for the selected offers.

### <span id="page-10-4"></span>**1.1.3.7 Define Loan Product**

Following are the key enhancements in Loan Product:

- <sup>n</sup> Ability to configure the number of days post first disbursement, when the first payment is due on the loan account.
- Ability to charge fees for outward collection return before value date.
- **n** Ability to configure payment tolerance based on percentage terms.

#### <span id="page-11-0"></span>**1.1.3.8 Define Loan Offer**

Following are the key enhancements in Loan Offer:

- n Ability to set minimum amount based on the loan type. For example, user can set the minimum loan amount for variable loans as \$10,000 and for fixed loans as \$15,000.
- <sup>n</sup> Ability to set a fixed term based on the purpose of the loan. For example, user can set a fixed rate period of five years for Owner Occupied loans and a fixed rate period of ten years for Investment loans.
- n Ability to allow only defined repayment types based on the loan type and purpose. For example, if loan type is Fixed and the loan purpose is Investment, then IOA repayment type is available.

#### <span id="page-11-1"></span>**1.1.3.9 Define Loan Bank Policy**

Following are the key enhancements in Loan Bank Policy:

- Ability to configure the reversal of charge-off allowed in days.
- <sup>n</sup> Ability to configure the questionnaire ID to render the questions as part of loan account configuration. For example, regulatory parameter questions and activity profile questions.

#### <span id="page-11-2"></span>**1.1.3.10 Installment Rules**

Following are the key enhancements in Installment Rules:

**• Ability to configure Iterative Method as Actual by Actual for EPI and FRS Installment type.** 

#### <span id="page-11-3"></span>**1.1.3.11 Define Credit Policy**

Following are the key enhancements in Credit Policy:

- **EXECT** Ability to configure defined combinations of loan purpose and property type.
- <sup>n</sup> Ability to configure the collaterals as either Primary or Auxiliary.

#### <span id="page-11-4"></span>**1.1.3.12 Define Product Type**

Following are the key enhancements in Product Type:

n Ability to configure whether the Insurance product group can be originated through Oracle Banking Originations. For example, Home and Content Insurance, and Land Lord Insurance can be originated, whereas Consumer Credit Insurance (CCI), Lenders Mortgage Insurance (LMI), and Flood Disaster Protection Insurance (FDPI) are not originated through Oracle Banking Originations.

#### <span id="page-11-5"></span>**1.1.3.13 Dashboard**

Following are the key enhancements in Dashboard:

n Ability to navigate through the product group, product, and offer page from the landing page by clicking the respective icons.

#### <span id="page-12-0"></span>**1.1.3.14 Insurance Offer**

Following are the key enhancements in Insurance Offer:

<sup>n</sup> Ability to allow linkage of Multi Option Facility (MOF) product group in the Insurance offer for Consumer Credit Insurance.

## <span id="page-12-1"></span>**1.1.4 Bundling**

This section describes the key enhancements in Bundling:

- Ability to open accounts in bundle simultaneously.
- n Ability to nominate an offer for levy of bundle subscription and bundle maintenance fees during bundle definition.

## <span id="page-12-2"></span>**1.1.5 Party**

This section describes the key enhancements in Party.

- <sup>n</sup> **Party Bank Policy**
	- Ability to configure the due diligence process as automatic or user initiated.
	- Ability to configure whether identification details need to be captured as part of electronic verification.
	- Ability to configure whether single or multiple identity documents can be allowed for capture as part of identification panel in electronic verification.
	- Ability to configure whether access channels need to be provided for members.
	- Ability to configure masking and tokenization of Personally Identifiable Information (PII) data elements (pre-determined list).
	- Ability to configure whether upfront consent is mandatory to enable data capture.
	- Ability to configure whether consent values should be defaulted or kept blank.

#### <sup>n</sup> **Customer Onboarding**

- Ability to capture the alternate name of a customer.
- Ability to capture the second name of a customer
- Ability to capture the start date of previous address.
- Ability to select the residential address of a party as the residential address of another party at the time of submission or customer onboarding.
- Ability to select access channels (internet, mobile, or phone) at party level at the time of customer onboarding.
- Ability to capture details of Anti Money Laundering characteristics of a customer.
- Ability to capture whether the party has a tax residency for a different country and capture the related details.
- Ability to onboard members (prospect) quickly using only two mandatory fields First Name and Date of Birth.
- Ability to restrict data capture until upfront explicit consent of the party is captured.
- Ability to suppress consent value defaulting to enable the banker to capture consent responses explicitly from the customer.

#### <sup>n</sup> **Single Party View**

- Ability to select the access channels for a party, if they are not selected while onboarding the customer.
- Ability to modify the Anti Money Laundering characteristics of customer.
- Ability to mask the Personally Identifiable Information (PII) data elements (pre-determined list) in View mode.
- Ability to tokenize the Personally Identifiable Information (PII) data elements (pre-determined list) and store it in backend tables.

#### <sup>n</sup> **Due Diligence**

- Ability to perform the due diligence process as a user initiated process at the end of customer onboarding.
- Ability to capture single or multiple identification details (document types) during electronic verification as part of the due diligence process.
- Ability to upload identification documents while capturing the identification details in electronic verification.
- Ability to perform due diligence verification for a member.
- Ability to capture the identification details as part of manual verification.
- <sup>n</sup> **Party Search**
	- Ability to search by External System ID 2 search criteria as part of basic search.
	- Ability to search by External System ID 2 search criteria as part of advance search.
	- Ability to search by mobile number.
	- Ability to search by identification type and corresponding identification number.
- <sup>n</sup> **Associated Party**
	- Ability to fetch and display Subscriber ID of a solicitor from external settlement systems.
- <sup>n</sup> **Financial Parameter Codes**
	- Ability to decide whether owner percentage is applicable for the financial parameter code with base type as Income. If ownership percentage is not selected for a financial parameter code, then it is considered as 100%.
	- Ability to indicate if income is earned from foreign sources for a financial parameter code with base type as Income. If the financial template resolved for a party has at least one parameter which is a foreign source, the submission is routed to a different set of users for approval.

#### <sup>n</sup> **Services**

- Service to support bulk data export of Personally Identifiable Information (PII) data elements of party to an exportable file on customer's request.
- Service to support deletion of all Personally Identifiable Information (PII) data elements of party. In addition, it supports purging of identification documents from the database and marking a party and its linked entities as unsearchable on customer's request, if regulatory and geographical rules are met.
- Service to support deletion of certain Personally Identifiable Information (PII) data elements (optional attributes) of party on request from customer.

#### <sup>n</sup> **Customer Establishment**

Customer Establishment is the initiation of a new customer into the eco system of a bank. It supports onboarding a legal entity wherein there is no business arrangement or agreement with the bank (that is, a customer can be onboarded without applying for a product through Origination). It aims at supporting a single point of access to customer data and providing a consolidated view of a customer across the enterprise. It provides a single platform to onboard customers across different lines of business.

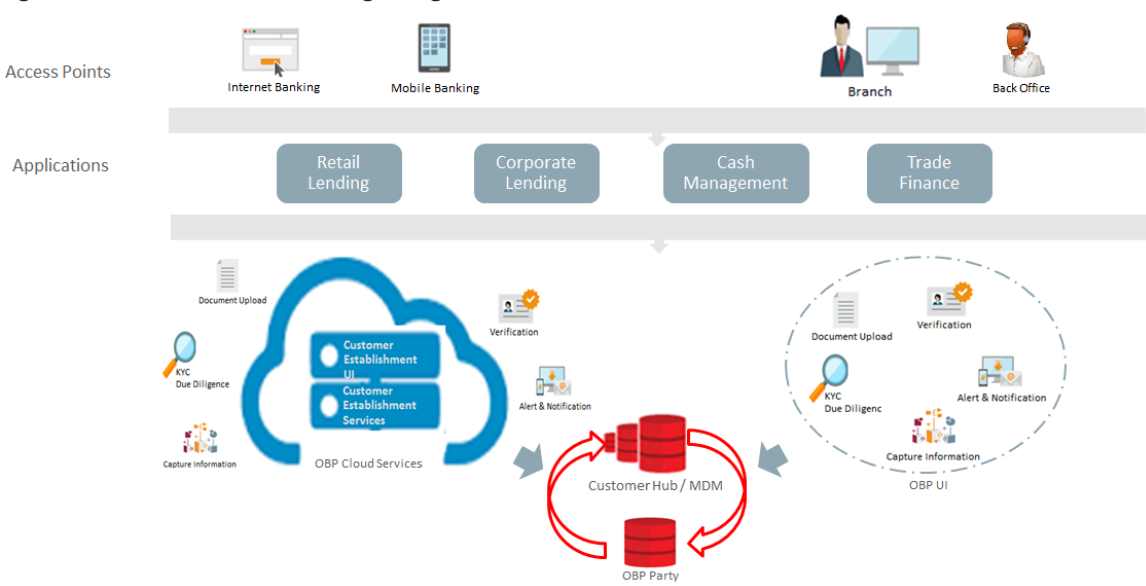

*Figure 1–1 Customer Onboarding using Customer Establishment*

With the existing productized integration of Oracle Banking with Oracle Customer Hub (OCH), a list of entities that are common between OCH and Oracle Banking have been identified. An OCH first pattern is followed, whereby data for common entities between OCH and Oracle Banking is read from OCH. Any modifications to the party data under the common entities is updated to OCH and then to Oracle Banking.

It primarily supports the following functions:

- Performing due diligence verification of a customer
- Authorization enabled servicing for existing customer information (for example, updating the address or phone numbers)
- User-friendly interface that matches the sequence of customer data capture
- Out-of-the-box integration with customer MDM (pre-integrated with Oracle Customer Hub)
- Read and update customer data
- Onboard customer
	- <sup>o</sup> New to bank customer (Onboard in OCH and Oracle Banking)
	- <sup>o</sup> Existing customer in OCH (Onboard in Oracle Banking)

If an external system that uses Oracle Banking for updating party data, updates the party details in OCH but fails to update these details in Oracle Banking Party, then this failure is logged in a new page. From this page, the user can re-initiate updating the party details from Oracle Banking.

#### **Note**

For more information on the product features offered by Oracle Banking Base, see its functional overview document.

# <span id="page-15-0"></span>**1.2 Oracle Banking Relationship Pricing**

This section describes the key enhancements of Oracle Banking Relationship Pricing that are released as a part of Oracle Banking Platform Release 2.6.2.0.0.

- <sup>n</sup> **Reward Transaction**
	- Ability to view and negotiate financial rewards applicable for an account.
- <sup>n</sup> **Collection of Periodic Fees in Advance**
	- Ability to collect periodic fees on the start date of each period.
	- Ability to align the periodicity of the periodic fees to the statement cycle or to the billing cycle of an account.
- <sup>n</sup> **Capture of Competitor Quotes**
	- Ability to capture competitor quotes provided by other financial institutions.
	- Ability to upload supporting documents during capture of competitor quote information.
	- Ability to view or delete existing competitor quotes.
- <sup>n</sup> **Period based Campaign Benefits**
	- Ability to apply campaign benefits on interest and fees based on application periods.
- <sup>n</sup> **Index based Special Interest Rate Maintenance**
	- Ability to link a special interest index as the outcome value for special interest rates.
- <sup>n</sup> **Non-Chargeable Fees**
	- Ability to maintain fees that are non-chargeable in nature.
- <sup>n</sup> **Counter Maintenance**
	- Ability to maintain count of various facts, such as Transaction Amount and Fee Amount, over a period of time for a group of events.
	- Ability to align the periodicity of the counters to the billing cycle or statement cycle.

#### **Note**

For more information on the product features offered by Oracle Banking Relationship Pricing, see its functional overview document.

# <span id="page-16-0"></span>**1.3 Oracle Banking Loans**

This section describes the key enhancements of Oracle Banking Loans that are released as a part of Oracle Banking Platform Release 2.6.2.0.0.

- <sup>n</sup> **Iterative Method of Installment Computation**
	- Ability to compute installment amount due for an account by Actual/Actual method. Installments are computed considering the actual number of days in the year.
- <sup>n</sup> **First Payment after x days**
	- Ability to capture the first payment date for a loan account, which can be after 30, 45, 60, 75, and 90 days after the first disbursement. The loan payment schedule is drawn considering the first payment date selected.
- <sup>n</sup> **Balloon Payments**
	- Ability to support balloon payments for loans with EPI schedules. A balloon payment is a predetermined principal installment due on the loan maturity date. The balloon amount is captured during account configuration.
- <sup>n</sup> **Charge Fee for Outward Collection Return**
	- Ability to charge fee when outward collection transaction towards payment of loan installment is returned to the originating bank. This is applicable for collection returns before the value date.
- <sup>n</sup> **Charge Late Fee as Percentage of Installment Amount or Unpaid Arrears Amount**
	- Ability to support charging of late fee as percentage of the installment amount.
	- Ability to support charging of late fee as percentage of unpaid arrears in the account.
	- Flexibility to cap the maximum fee amount.
- <sup>n</sup> **Reversal of Charge Off**
	- Ability to support reversal of charge off transaction on a fully charged off loan account.
- <sup>n</sup> **Cost Center, Company Code, and Officer Code**
	- Ability to capture Cost Center (used to represent line of business), Company Code (used for reporting for tax purposes and to move balance and income to the correct general ledger company), and Officer Code (used to link one or more officer to an account).
- <sup>n</sup> **Repayment Instruction**
	- <sup>l</sup> Ability to link a new CASA account (which is in the same submission as the new loan account) as repayment account to the new loan account during loan account configuration.
- **Periodic Credit to Loan** 
	- Ability to link an internal account during setup of Periodic Credit Instruction.
- <sup>l</sup> Ability to link a new CASA account (which is in the same submission as the new loan account) as the provider account for periodic credit to the new loan account during loan account configuration.
- <sup>n</sup> **Rate Lock Fee**
	- Ability to collect rate lock fee from the settlement account linked in the Configure stage in Origination flow.
- <sup>n</sup> **Payment Tolerance**
	- Ability to support payment tolerance which is a flat amount. Payment within this flat amount will be considered as complying payment and not tracked for delinquency.
- <sup>n</sup> **Loan Deferment**
	- If arrears for the deferment period are raised as arrears at the end of the deferment period, on completion of the deferment period, account is rescheduled and a new repayment schedule is applied.
	- Installment amount for the account post deferment will remain the same, if the user chooses to capitalize arrears for the deferment period. Any additional amount due (due to the balance being increased due to capping of the arrears for the deferment period), will be raised in the last installment due (on the loan maturity date).

#### **Note**

For more information on the product features offered by Oracle Banking Loans, see its functional overview document.

## <span id="page-17-0"></span>**1.4 Oracle Banking Current Accounts and Savings Accounts**

This section describes the key enhancements of Oracle Banking Current Accounts and Savings Accounts that are released as a part of Oracle Banking Platform Release 2.6.2.0.0.

- **EXECTE BUNDER TRANSACTION <b>ACCOUNT**: Ability to close bundled account simultaneously if all the accounts in the bundle are transaction accounts. Oracle Banking Current Accounts and Savings Accounts does not allow simultaneous account closure, if any account in the bundle cannot be closed.
- <sup>n</sup> **Upfront Generation of Bill Date or Due Date:** Ability to support upfront generation of bill either on Bill Date or on Due Date. In case of upfront generation of bill on Bill Date (Statement Generation Date), Due Date is computed based on Bill Date. In case of upfront generation of bill on Due Date, the Bill Date is computed based on the Bill Due Date.
- <sup>n</sup> **Closure Quote:** Ability to support generation of quote for closure of Line of Credit (LOC) or Overdraft accounts. This helps the customer to mitigate the risk of increase in interest rate. The Closure quote is applicable only for LOC accounts. The LOC account can be a billing account or a non-billing account. A quote can be obtained for the maximum of 15 days in advance.

#### **Note**

For more information on the product features offered by Oracle Banking Current Accounts and Savings Accounts, see its functional overview document.

# <span id="page-18-0"></span>**1.5 Oracle Banking Limits and Collateral Management**

This section describes the key enhancements of Oracle Banking Limits and Collateral Management that are released as a part of Oracle Banking Platform Release 2.6.2.0.0.

- <sup>n</sup> Ability to decrease the facility amount for the internal facility if facility fulfills the following conditions:
	- Facility amount basis is limit amount.
	- Subline creation is not allowed.
	- Facility is revolving.
	- Nature of facility is none.
- **n** Ability to calculate the remaining term of the facility.
- n Ability to return the indicator to the calling module indicating whether all facilities are closed for the party.
- <sup>n</sup> Ability to modify the grace period maintained for renewing the expired facility. It is not applicable for an existing facility. It is applicable only for a new facility and amended facility.
- n Ability to capture multiple risk score of the facility in Limit and Collateral Management (Fast Path: LCM100) page and display only the newly created risk score in the widgets of facility details.
- <sup>n</sup> Ability to store the defense details that are captured in originations and fetch the defense details during servicing.
- n Ability to default the description of the collateral as collateral type during collateral creation. While entering the collateral address for collateral where address is applicable or mandatory to capture, the same is populated as part of collateral description.
- A new Income Reliant check box is introduced in collateral creation or update. This check box appears if the user selects the category as Personal Guarantee, and Guarantee Type as Guarantee Limited by Amount.
- <sup>n</sup> Ability to use the party's residential address during capture of collateral address in collateral creation process.
- <sup>n</sup> Ability to capture the certificate of title details during collateral capture or update process, is moved from the Basics tab to a new tab – Certificate of Title.
- <sup>n</sup> A new Check Collateral Duplication button is introduced in every tab of collateral creation process for user to perform a deduplication check depending on the fields captured at that instance.
- <sup>n</sup> Ability to change the collateral sub-category for Property type of collaterals.
- **n** Ability to change the bank haircut value (increase or decrease) during amend of collateral.
- n Ability to capture the Guarantee Arrangement Type (Interlocking, Joint and Several, and Several) while creating a Guarantee and Indemnity type of collateral.
- **Ability to add Tenants In Common as a type of ownership during collateral capture process.**
- n Introduction of a new collateral type Financial Agreements and Undertaking. Under this new collateral type, two new collateral categories – Commercial Lease and Agreements are introduced.
- <sup>n</sup> For collateral type as License, and collateral category as Vehicle and Liquor, a capability is provided to capture the jurisdiction or state and the license types applicable for the state based on the seed data configuration.
- <sup>n</sup> Ability to link guarantee collaterals as part of collateral capture for certain collateral type category combinations. For example, for collateral type category combination of Financial Agreements and Undertaking – Agreements and Current Assets – Receivables.
- Ability to capture Stocks and Shares as a new collateral category under collateral type Investment Security.
- Ability to capture the charge holding as Held or Not Held.
- n Ability to show the valuation type upfront as part of Valuation Summary section.
- n Automation of title search verification based on title search verification rules configured in Rule Author (Fast Path: RL001) page.

#### **Note**

For more information on the product features offered by Oracle Banking Limits and Collateral Management, see its functional overview document.

# <span id="page-19-0"></span>**1.6 Oracle Banking Originations**

This section describes the key enhancements of Oracle Banking Originations that are released as a part of Oracle Banking Platform Release 2.6.2.0.0.

#### <span id="page-19-1"></span>**1.6.1 Borrowing Power Calculator**

Following are the key enhancements in Borrowing Power Calculator:

- <sup>n</sup> **Enhancements in Borrowing Power**
	- Ability to mandatorily capture the full address of the property that is being purchased or the state where the borrower intends to purchase the property in the Borrowing Power Calculator (Fast Path: OR080) page.
	- Ability to capture and simulate Offers or Bundles, Low Doc, and Concession Group using the Revise Estimate section. The values in these fields are fetched in the Application Form when the user clicks Apply Now.
	- Ability to view financial rewards (if any maintained in pricing for the offer).
	- Ability to view the bundle benefits, margin, and fees.
	- Ability to search borrowing power details using Initiated By (used to indicate the name of bank user who initiated) and the From - To Date (time period) search criteria.
	- Ability to support configurable help text to assist the banker in capturing data.
- <sup>n</sup> **Enhancement in Borrowing Power Services**
	- Ability to embed the Borrowing Power user interface with an external system. The service sends a pre-generated borrowing power quote ID to the external CRM system which is calling the services of Borrowing Power Calculator. The opportunity ID created in the CRM system is

passed to Borrowing Power Calculator. This ID is stored at the backend by Borrowing Power Calculator.

## <span id="page-20-0"></span>**1.6.2 Capture Application**

Following are the key enhancements in Capture Application:

- **Provision to default the value of Concession Group captured in Product stage in the Bundle stage. In** addition, provision to capture the Concession Group in Bundle stage if the Concession Group is not captured in Product stage.
- If the concession group is captured in Product stage then it is defaulted in the Bundle stage. However, if the concession group is directly captured in the Bundle stage then its value is passed from the Bundle stage. In case, if bundle is not applicable then the value of concession group is passed from the Product stage.
- n Ability to identify and distinguish the capture of External Refinance details and Debt Payoff details (internal or external debts of the bank) separately by paying off partially or completely.
- <sup>n</sup> Provision to identify whether the funds needs to be transferred directly to the Other Financial Institution (OFI) account as captured in Product stage or it is to be credited to an alternate account.
- n The account number captured in Debt Payoff panel is masked if the type of liability is Credit Card.
- n The Additional Property details can be captured for Property type of collaterals. This information is displayed at application level.
- n The fees for Additional Property Details, Change of Name, and Non Chargeable fees are resolved and displayed in the Funds stage.
- The value captured in Amount to Settle of External Refinance panel or Debt Payoff panel is defaulted into Funds table, instead of Outstanding Balance.
- n Provision to display Property type of collaterals for linkage to the Other Financial Institution (OFI) in External Refinance quick task.
- **Provision to execute Financial and Objective Information Validity rule on submit of application and** compute the expiry of the consent. The consent date and consent expiry date is stored. In case of edit submission consent, expiry date stored is validated with current process date to check whether financial and objective information validity has expired or not. If the consent has not expired, then the system does not perform the computation again, otherwise the system computes the expiry again.
- <sup>n</sup> With the change in design for Process Flexibility, the user can now traverse across stages in the Application Form to capture or modify the application details. The quick refinance rule is executed on submit of the application.
- n Once the user submits the Application Form, system checks if any of the fact values used in the Price Policy Chart (PPC) configuration for interest have been changed from the last account configuration date. If there is any change in the fact values, then the system forces the user to reconfigure the account, else it allows the user to proceed further in the origination flow.
- $\blacksquare$  The Quick Refinance fact can be used in configuring document policy to resolve inbound documents, if any.
- n In the Application Form, system provides the capability to upload an expired document and also link an existing expired document to the submission. This functionality is driven based on the parameters provided by the Content module, which needs to be passed by the calling module. While capturing the

application, system calls the inbound document task flow for party documents in the Documents panel drawer. It passes the value of the Content parameter to enable the display and upload of expired documents. This ensures that the expired documents are displayed in the Inbound Document task flow and the user is able to upload an expired document.

- **Provision to capture Lending Questionnaire both at facility and party level under the Product stage in** Application Form.
- <sup>n</sup> Ability to capture Lending Questionnaire for all the Lending products if configured for normal application, IPA and bundle scenarios.
- **n** The system triggers the latest version of the questionnaire from the setup in the Lending Questionnaire.
- The facts are used to resolve applicable sections in Lending Questionnaire.
- The offers are resolved based on the attributes captured in Lending Questionnaire.
- n Ability to validate and displays the error message if the selected offers from bundle are not part of recommendation in Lending Questionnaire.
- n In case of mismatches between the data captured in the Lending Questionnaire and Application Form, system validates on click of Validate button or in Review and Submit stage. In case of mismatches respective questions in the Lending Questionnaire gets badged and user can rectify the same either in Application Form or in Lending Questionnaire and proceed with the application.
- <sup>n</sup> Ability to view the Lending Questionnaire responses at Review and submit stage by generating the Lending Questionnaire document.
- Ability to modify Lending Questionnaire details in post assessment at Structure Solution task and based on the new responses offer can be resolved.
- **n** Ability to view the Lending Questionnaire details in WUA letter generated at Offer Letter stage.
- **n** The system displays audit trail of Lending Questionnaire.
- n In the amend scenario, the Lending Questionnaire is displayed only if the limit is increased along with a new account configuration.
- n Ability to convert IPA to full application along with Lending Questionnaire.
- A new field Date of Birth is added in the Add Party Details section.

#### <span id="page-21-0"></span>**1.6.3 Panel Drawer**

Following are the key enhancements in the Capture Application panel drawers:

<sup>n</sup> Key Indicator: This panel drawer displays the credit worthiness of each party in the application.

## <span id="page-21-1"></span>**1.6.4 Perform Credit Assessment**

Following are the key enhancements in the credit assessment process:

■ The Credit Decision History (Fast Path: OR217) page is phased out from this release. The details of credit decision history can be viewed from Application Tracker (Fast Path: OR100) now.

### <span id="page-21-2"></span>**1.6.5 Structure Solution**

Following are the key enhancements in the structure solution process:

- n Ability to execute Quick Refinance rule on submit of post assessment Structure Solution human task.
- The incremental attributes added in External Refinance section of Product stage are available as part of External Refinance quick task.
- <sup>n</sup> A new quick task called Financial Rewards is introduced in the Configure stage. This quick task is visible only for lending products (loans and overdraft). The quick task is enabled for action only if at least one account is configured. The user can perform this action either in the Configure stage of Application Form or in the Structure Solution human task.
- <sup>n</sup> A user is allowed to select the account (that is other than nominated account) for the credit of the financial reward amount. However, if the user does not select any credit account, then the financial rewards are credited to the loan or overdraft account that is being configured and nominated for fee collection in the Configure stage.
- **n** The Additional Property fees, Change of Name fees, and Non Chargeable fees configured and resolved are displayed under Collect Fee task flow. The collection type for non chargeable fees is tagged with Non Chargeable type and user is not allowed to change the collection type for such fees.
- **n** If the LMI quote fetched in the Application Form is different from the LMI premium in Structure Solution human task, then a message is displayed to the banker to take appropriate action.
- n Once the user confirms Structure Solution human task, system checks if any of the fact values used in Price Policy Chart (PPC) configuration for interest has been changed from the last account configuration date. If there is any change in the fact values, then the system forces the user to reconfigure the account, else it allows the user to proceed further in the origination flow.
- The Approval Notification document is generated if there is any fee and/or margin negotiations performed for which approval is needed in the Lending Structure Solution human task. The Approval Notification document is enhanced to include the policy deviations.
- n The fees configured with nature as Non Chargeable is displayed in Collect Fee task flow with collection type as Non Chargeable. The user cannot manually change the collection type to Collect or Defer for such fees.

## <span id="page-22-0"></span>**1.6.6 Verification**

Following are the key enhancements in the Verification process:

- **Verification History:** A Verification History link is introduced, which helps the banker performing the verification, to view the history of the action taken on the same verification type.
	- <sup>l</sup> **History from Previous Submission:** If a verification type is actioned (that is marked as Successful, Unsuccessful, or Request More Info) in a previous submission, system displays the verification history against the verification type. Only the last action taken on the verification type in the previous submission is displayed.
	- <sup>l</sup> **History from Current Submission:** If a verification type is actioned (that is marked as Successful, Unsuccessful, or Request More Info) in a previous instance of the same submission (that is before Edit Submission), system displays the verification history against the verification type. Only the last action taken on the verification type before Edit Submission is displayed. A record is displayed for each instance of Edit Submission, if an action was taken on the verification type in that instance.
- <sup>n</sup> **Multiple Contexts for a Verification Type:** The system is enhanced to configure and display multiple contexts against a Verification Type. The banker can view all the data entered for these contexts in the Verify Application task.
- <sup>n</sup> **Verification Document Validity Check against Review and Submit Date:** If configuration is maintained in Verification Type (Fast Path: CS22) page to check the validity of a particular document against Process Reference date (Review and Submit Date), system checks the validity of a document against the Review and Submit Date. If a document is valid on the Review and Submit Date, it is deemed valid for the purpose of that particular submission.
- <sup>n</sup> **Verification with Expired Documents:** In a verification process, if a document linked to a verification type is expired, then the system retains the expired document with status as Elapsed based on the parameters provided by the Content module. If the user tries to mark as Successful a verification type that has an associated expired document, system validates and does not allow the verification type to be marked as Successful unless the Override Reason Code is captured. Approval can be configured for marking a verification type as Successful with an expired document.
- **Verification on Approval Confirmation:** The verification process is re-triggered in case the approval confirmation call to the Credit Decision engine returns Approved subject to Verification, Referred, or Downsell. In all the scenarios, system retains the original verification checklist to which the newly recommended verification types are added. In addition, the system performs checks to retain the status of the verification type as Successful if the context has been modified (applicable for Contextual verifications) and if the verification has a validity (applicable for Non-Contextual verifications).
- **verification Questionnaire:** If a configuration for questionnaire has been done in Verification Type (Fast Path: CS22) page, system renders the verification questionnaire against the verification type and the document type (in line with each document type). The user working on the verification is required to answer the questions as part of the verification process before the verification is completed. During the verification process, if the user selects an Adverse Response (negative response as per the Adverse Rule Configuration done for the question in Section Maintenance (Fast Path: CS104) page) in any of the question sets linked to the verification type, system does not allow the user to complete the verification type without capturing an override reason code. Approval can be configured for marking a verification type as successful with an adverse response to a question.
- For the Request More Info alert event for a verification type, system passes the additional data elements in the alert message including a dynamic list of documents that is still outstanding from customer or have expired.

## <span id="page-23-0"></span>**1.6.7 Create Offer and Execute Documents**

Following are the key enhancements in the Create Offer and Execute Documents process:

- <sup>n</sup> **Create Offer**
	- Ability to capture the government grant details, if any, in the Facility Details tab. The details include fields, such as Is Grant Applicable for Settlement, Expected Credit Date, Reference Number, and Amount.
	- Capability to allow the user to manually update Quick Refinance details in the scenario where Fast Refinance process is handled manually, that is without an interface in place.
	- Capability to obtain both physical and digital (using external settlement systems) consent for second mortgage.

#### <sup>n</sup> **Accept Offer**

- Ability to capture the government grant details, if any, in the Facility Details tab. The details include fields, such as Is Grant Applicable for Settlement, Expected Credit Date, Reference Number, and Amount.
- Capability to allow the user to manually update the Fast Refinance details in the scenario where Fast Refinance process is handled manually, that is without an interface in place.
- Capability to accept an offer document digitally. On submitting the Offer Acceptance task, system validates that all documents for which acceptance is required, have a verification status as either Successful or Digital. If the above validation is successful, system allows the Offer Acceptance task to be closed. If the above validation is not successful, system displays an error message and the Offer Acceptance task cannot be closed.
- Capability to obtain both physical and digital (using external settlement systems) consent for second mortgage.
- <sup>n</sup> **Common for Create and Accept Offer**
	- Both Create and Accept Offer use the same inbound document policy to resolve the inbound documents list, hence the actions performed in Create Offer are automatically reflected and are continued from Offer Acceptance task.
	- Ability to display the unique reference number of the generated document (from Create Offer or Accept Offer process) in the document footer section.
	- Ability to display the time stamp along with the date in inbound and outbound document panels for all the inbound documents that are uploaded, the received outbound documents that are uploaded, and verification of outbound documents that are received.

## <span id="page-24-0"></span>**1.6.8 Create Settlement Instructions**

Following are the key enhancements in the Create Settlement Instructions process:

- <sup>n</sup> **Settlement Booking:**
	- Ability to capture the booking reference number is moved to the Booking tab. This allows the user to modify the booking reference number by clicking on modify booking, instead of cancelling the booking details and re-booking.
	- Ability to display the time stamp along with the date in inbound and outbound document panels for all the inbound document uploads.
- <sup>n</sup> **Settlement Instructions:**
	- Ability to capture the date on which the FHOG grant will be received from the government.
	- Ability to process a loan through a Quick Refinance process in Origination without any integration with external title search systems and allow the user to capture Quick Refinance details manually into Origination.
	- Capability to view or update Additional Property Details in the Purchase and Settlement panel of Settlement Instruction human task and refresh the fees if applicable.
	- Ability to refresh the fees for Change of Name and Government Fees configured under OR\_ SETTLEMENT\_FEE event on completion of Accept Offer task.
- The fees that are classified as Non Chargeable are not displayed or auto populated into destination funds from funding table.
- Capability to allow the user to collect the rate lock fee from an alternate account or linked account (shared by the customer) instead of debiting it from the loan account during disbursement. If the rate lock fees are to be collected from an alternate account or linked account, then the rate lock fees is not displayed under Servicing Fees in the Settlement Instruction human task.
- Capability to default the Debt Payoff details along with Purchase, Refinance, Equity, and Quick Refinance settlement type, instead of creating Additional Payout settlement type and defaulting the payout amount.
- Ability to view Debt Payoff details in Settlement Instruction human task and edit Reduced Limit and Action In Future for each of the OFI, if required.
- Once the payout amounts are defaulted into destination funds, user is allowed to modify the payout amount, if applicable.
- Provision to exclude the defaulting of OFI details into destination funds in the Settlement Instruction human task.
- The OFI details with Credit to Alternate account flag as checked is not defaulted into destination funds of Settlement Instruction human task.
- The alerts are triggered within the Settlement Instruction human task for the events New Booking (OR\_STL\_NEWBOOKING, OR\_STL\_DIGI\_NEWBOOKING), Modify Booking (OR\_ STL\_MODIFYBOOKING, OR\_STL\_DIGI\_MODIFYBOOKING), Cancel Booking (OR\_STL\_ CANCELBOOKING), Settlement confirmed (OR\_STL\_SETTLEMENTCONFIRMED) and Disbursement (OR\_STL\_DISBURSEMENT).
- Based on configuration, the system displays or hides the Arrangement ID linked to the account in Settlement Payout section.
- New settlement type called lodgment is introduced and settlement type will be identified for those collaterals which are provided only for additonal margins.

#### <sup>n</sup> **Digital Settlement:**

- Ability to do a digital settlement eligibility.
	- Check with the digital settlement interface to find out if the land title can be settled digitally.
	- $\circ$  Check with the digital settlement interface to determine if the counter party (Solicitor/Other Financial Institution) of the settlement is qualified to perform digital settlement.
- Ability to perform digital settlement based on the integration with external settlement systems:
	- $\circ$  Ability to create a workspace for settlement and invite the parties to the settlement.
	- <sup>o</sup> Ability to receive and process an invitation for settlement from the counter party.
	- <sup>o</sup> Ability to receive and processes various messages from the digital settlement process and allow the user to take actions in the system based on the notifications received.
- <sup>o</sup> Ability to convert a digital settlement to physical settlement and continue processing the settlement through physical or manual settlement on account of any exceptions from the external settlement systems.
- <sup>o</sup> Ability to capture the settlement instructions and push data to external settlement systems.
- Ability to receive notification from external settlement systems on settlement completion and auto disburse the loan.

## <span id="page-26-0"></span>**1.6.9 Create or Update Account**

Following are the key enhancements in the Create or Update Account:

- Capability to collect rate lock fee from another account (other than the loan account) as part of account opening, if the same is captured in loan account configuration.
- **Example 1** Capability to credit the financial rewards amount to another account (other than the account nominated for fee) as part of account opening, if the same is configured.

## <span id="page-26-1"></span>**1.6.10 Collateral Perfection**

Following are the key enhancements in the Collateral Perfection:

- With digital settlement through external settlement systems now supported in OBP, system is able to identify whether collateral lodgment can also be performed through digital or physical settlement mode. When lodgment is done digitally through external settlement systems, OBP automates the Collateral Perfection task.
- n Ability to display the time stamp along with the date in inbound and outbound document panels for all the inbound documents that are uploaded, outbound documents that are received and uploaded, and verification of outbound documents that are received.
- n Ability to create approval task on Collateral Perfection task submission when there is a reference number mismatch between generated and received documents in outbound document panel.

## <span id="page-26-2"></span>**1.6.11 Maintain Origination Preferences**

Following are the key enhancements in the Origination Preferences:

- **Provision to configure quick refinance eligibility rule using facts, such as Party Type, Primary Purpose,** Collateral Category, Collateral Sub Category, Collateral Owners Same as Applicants, Consent for Second Mortgage, Financial Institution, Loan Type, and LVR.
- <sup>n</sup> Ability to configure whether the quick refinance process is integrated with an external interface.
- <sup>n</sup> Ability to introduce Quick Refinance as a settlement type and configure whether title search is applicable for the Quick Refinance settlement type.
- <sup>n</sup> Ability to configure the trigger point of due diligence calls for a lending application, either at review and submit or post credit approval.
- <sup>n</sup> Capability to trigger alerts based on specific intervals within the lead days and lag days configured, instead of triggering the alerts daily for the lead days and lag days defined.
- **Example 1** Capability to configure whether a call to the decision engine should be triggered for the second time in the origination process before offer generation.
- n Provision to link lending questionnaire ID for party and facility. User is allowed to link questionnaire ID against the various product types under facility category.
- **n** Capability to configure the digital settlement details, such as Number of Days for Expected Settlement Period and Number of Days for Retry for deriving the settlement date for new workspace creation or update to the proposed settlement date for external settlement systems.

### <span id="page-27-0"></span>**1.6.12 Perform Origination and Fulfillment**

Following are the key enhancements in the Perform Origination and Fulfillment:

- <sup>n</sup> The following enhancements are introduced with reference to Suspend Task functionality:
	- Option to suspend task to keep the task in the user's own queue or in user group queue.
	- Create a Work Activity as part of task suspension.
	- Configure and enable Work Activity in Application Tracker.
- <sup>n</sup> Capability to generate the alerts based on the specific intervals, instead of generating daily for the lead and lag days defined across various events, such as Submission Expiry (including IPA), Offer Expiry, Downsell Offer Expiry, Term Sheet Expiry, and Credit Decision. Due Diligence should be triggered based on the configuration in Define Origination Preferences (Fast Path: ORM20) page. Due diligence should be triggered on submit of application form, if at least one deposit product is applied or present in the submission. However, if only lending products are applied in the submission, then the system should read the configuration and trigger due diligence accordingly.
- The task routing facts are enhanced to consider the following facts:
	- <sup>l</sup> **Employment type:** Self-employed or Salaried
	- **· Income source:** Foreign or Domestic
	- **Loan purpose:** Construction loan or Other loan
- n The post assessment tasks from Credit decision till Structure Solution are enhanced to display the Change Log as well as store the snapshot on task completion that is to be used in audit. The Change Log displays the party, financials, and account configuration details changes between credit decision value and real time database value to help the banker take a call on initiating the Edit Submission task.

## <span id="page-27-1"></span>**1.6.13 Application Tracker**

Following are the key enhancements in Application Tracker:

- <sup>n</sup> Ability to save the advanced search criteria at user level and retrieve the same on next login.
- n Ability to search for applications across edit submissions using the application ID prefix.
- Based on configuration, the system displays or hides the Arrangement ID field in the Basic Search.
- Based on configuration, the system displays or hides the Arrangement ID linked to the account configuration or account in Application widget in the Application Tracker (Fast Path: OR100) page.
- n In all the stages, the Task Status section is enhanced to display the Task SLA details and highlight when the SLA is breached for all the In-progress tasks.
- Based on configuration, the Work Activity response can be provided from Application Tracker (Fast Path: OR100) page or BPM human task.
- $\blacksquare$  The application state for offer acceptance process is enhanced to add two intermediate states to track whether all the documents are received from the customer or any document is outstanding from the customer due to rejection by the banker.
- n The Approval Confirmation flow and Change Log details can be viewed from the Timeline widget of the Application Tracker.
- <sup>n</sup> The external settlement systems related details, such as Land Title Check, Subscriber Check, and Workspace details can be viewed from the Timeline widget of the Application Tracker.
- Two new backend services are created to support the following requirement:
	- For a given party ID, check whether any active submission exists and inform the same with submission details.
	- For a given party ID, delete all the Personally Identifiable Information (PII) data elements from Origination and mark the submissions related to the party as Unsearchable.

## <span id="page-28-0"></span>**1.6.14 Approval Confirmation**

A new approval confirmation call is introduced to the credit decision engine just before the Create Offer task to assess whether the offer is valid after any changes in the data of the party.

- The approval confirmation call is applicable for lending applications.
- n Approval confirmation date is stored as the last decision date and is used for the calculation of offer expiry date.
- The following responses are expected from approval confirmation call:
	- Approved
	- Approval subject to verification
	- Approval subject to valuation
	- Refer
	- Downsell
	- Declined
- n An alert is send to the banker, if the response received from the credit decision engine is Declined.

#### **Note**

For more information on the product features offered by Oracle Banking Originations, see its functional overview document.

# <span id="page-28-1"></span>**1.7 Oracle Banking Collections**

This section describes the key enhancements of Oracle Banking Collections that are released as a part of Oracle Banking Platform Release 2.6.2.0.0.

- **n** Ability to search party based on Social Security Number (SSN).
- **n** Ability to calculate redemption amount based on state.
- **General Data Protections:** Oracle Banking Collections allows the user to view and update communication address, and change the consents provided for communication. Certain Personally Identifiable Information (PII) data elements of party can be masked and tokenized for data security purpose. For example, Social Security Number (SSN) can be masked and tokenized, and Email can be masked. It supports the following functionality through backend services:
	- Ability to bulk export the party's Personally Identifiable Information (PII) data elements in standard file format.
	- For purging of party's Personally Identifiable Information (PII), it uses the same framework provided by Oracle Banking Platform.

#### **Note**

For more information on the product features offered by Oracle Banking Collections, see its functional overview document.

# **2 US Localization Features**

<span id="page-31-0"></span>This chapter describes the key features for US localization that are a part of Oracle Banking Platform (OBP) Release 2.6.2.0.0.

# <span id="page-31-1"></span>**2.1 Oracle Banking Base**

This section describes the key enhancements of Oracle Banking Base that are released as a part of Oracle Banking Platform Release 2.6.2.0.0.

## <span id="page-31-2"></span>**2.1.1 Common Services**

This section describes the key enhancements in Common Services.

n In Address task flow, the address is displayed in a single line in View mode.

#### **Note**

For more information on the product features offered by Oracle Banking Base, see its functional overview document.

## <span id="page-31-3"></span>**2.2 Oracle Banking Limits and Collateral Management**

This section describes the key enhancements of Oracle Banking Limits and Collateral Management that are released as a part of Oracle Banking Platform Release 2.6.2.0.0.

<sup>n</sup> Ability to export the facility data into common staging area.

#### **Note**

For more information on the product features offered by Oracle Banking Limits and Collateral Management, see its functional overview document.

# <span id="page-31-4"></span>**2.3 Oracle Banking Originations**

This section describes the key enhancements of Oracle Banking Originations that are released as a part of Oracle Banking Platform Release 2.6.2.0.0.

## <span id="page-31-5"></span>**2.3.1 Deposit Accept Offer**

Following are the key enhancements in Deposit Accept Offer:

- n Ability to display the time stamp along with the date in inbound and outbound document panels for all the inbound documents that are uploaded, outbound documents that are received and uploaded, and verification of outbound documents that are received.
- **n** Ability to display expiry date and expiry date extension.
- Ability to reject an offer.

#### **Note**

For more information on the product features offered by Oracle Banking Originations, see its functional overview document.

# **3 Australia Localization Features**

<span id="page-33-0"></span>This chapter describes the key features for Australia localization that are a part of Oracle Banking Platform (OBP) Release 2.6.2.0.0.

# <span id="page-33-1"></span>**3.1 Oracle Banking Base**

This section describes the key enhancements of Oracle Banking Base that are released as a part of Oracle Banking Platform Release 2.6.2.0.0.

## <span id="page-33-2"></span>**3.1.1 Common Services**

Following are the key enhancements in Common Services:

- $\blacksquare$  In Address task flow:
	- Address is captured as Structured, Unstructured, or PO Box type.
	- Street Number field is optional now.
	- Address is displayed in a single line in View mode.

## <span id="page-33-3"></span>**3.1.2 Party**

Following are the key enhancements in Party:

- <sup>n</sup> **Customer Onboarding**
	- Ability to fetch and display Australian Business Number details by capturing ABN ID.
	- Ability to mandatorily capture the CRS or AML questions during onboarding.
	- Ability to capture two additional identification types Medicare Card and Birth Certificate.

#### **Note**

For more information on the product features offered by Oracle Banking Base, see its functional overview document.

# <span id="page-33-4"></span>**3.2 Oracle Banking Limits and Collateral Management**

This section describes the key enhancements of Oracle Banking Limits and Collateral Management that are released as a part of Oracle Banking Platform Release 2.6.2.0.0.

- n Availability of state-wise validations for existing certificate of title fields based on National Mortgage Firm rules.
- Title Search Integration:
	- Ability to place a service call for online title search from BPM task.
	- Ability to retrieve title reports from lands title office through an external title search system as part of Title Search Report task.

• Ability to trigger auto verification of title results, if auto verification is opted by the bank as part of Title Search Agent Preference (Fast Path: LCM040) page.

#### **Note**

For more information on the product features offered by Oracle Banking Limits and Collateral Management, see its functional overview document.

# <span id="page-35-0"></span>**4 System Requirements and Specifications**

<span id="page-35-1"></span>This chapter lists the Oracle Banking Platform Release 2.6.2.0.0 system requirements and specifications.

# **4.1 Technology Stack Components**

Oracle Banking Platform installation and configuration will not complete successfully unless users meet the following hardware and software pre-requisite requirements before installation:

#### **Database**

■ Oracle Database Server Enterprise Edition - 12.1.0.2.0

#### **Operating System**

- Oracle Linux 7.1 64-bit
	- Red Hat Enterprise Linux Server release 7.1 (Maipo)
	- Linux 3.8.13-118.13.3.el7uek.x86 64 x86 64
- Oracle Linux 6.8 64-bit
	- Red Hat Enterprise Linux Server release 6.8 (Santiago)
	- $\bullet$  Linux 4.1.12-61.1.16.el6uek.x86 64
- Compatible Oracle VM server release 2.2.3 / 3.2.9 /3.3.9 (Virtualization) (Optional)

#### **Runtime Software**

- $\blacksquare$  Oracle JDK 1.8 64 bit
- Oracle JDK 1.7 64 bit (for FMW 11g products)

#### **Enterprise Application Server**

■ Oracle WebLogic Server 12.2.1.2.0

#### **Integration and Process Management**

- Oracle Service Oriented Architecture (SOA) Suite 12.2.1.2.0 (includes Oracle WebServices Manager 12.2.1.2.0)
- Oracle WebServices Manager 12.2.1.2.0
- Oracle Data Integrator (ODI) 12.2.1.2.0
- Systems Management
- Oracle Enterprise Manager (OEM) 12.1.0.4.0

#### **Identity Management**

- Oracle Platform Security Service Client (OPSS) 12.2.1.2.0
- Oracle Adaptive Access Manager (OAAM) 11.1.2.3.0
- Oracle Internet Directory (OID) 11.1.1.9.0
- Oracle Identity Manager (OIM) 11.1.2.3.0
- Oracle Access Manager (OAM) 11.1.2.3.0
- Oracle WebGate 11.1.2.3.0
- $\blacksquare$  Oracle Web Tier 11.1.1.9.0

#### **Content Management**

■ Oracle WebCenter Content - 11.1.1.9.0

#### **Installation Tools**

- Oracle Repository Creation Utility (RCU) 12.2.1.2.0
- $\blacksquare$  Oracle JDK 1.8 64 bit
- Oracle JDK 1.7 64 bit (for FMW 11g products)
- Oracle Universal Installer 12.2.1.2.0

#### **Presentation**

■ Oracle Application Development Runtime - 12.2.1.2.0

#### **Business Intelligence**

■ Oracle Business Intelligence Publisher (BIP) - 12.2.1.2.0

## <span id="page-36-0"></span>**4.1.1 Out-of-the-Box Applications Integrations**

#### **Integrations with Siebel Industry Applications**

- Siebel Industry Applications (Oracle Customer Hub) 8.1.1.15 Patchset 9
- Oracle Service Bus 12.2.1.2

#### **Oracle Documaker**

n Oracle Documaker - 12.6

For more information on the Oracle Banking Platform requirements from an environment perspective including minimum hardware requirements with Operating System (OS) and the middleware software products which the Oracle Banking Platform solution depends and runs on (example Database or WebLogic) or interfaces with (for example, OID or IPM), see the Oracle Banking Platform Installation Guide - Silent Installation.

# **5 Known Issues and Limitations**

<span id="page-37-1"></span><span id="page-37-0"></span>This chapter covers the known issues and limitations in Oracle Banking Platform Release 2.6.2.0.0.

# **5.1 Oracle Banking Platform Known Issues**

This section describes the known issues associated with Oracle Banking Platform Release 2.6.2.0.0

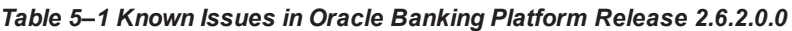

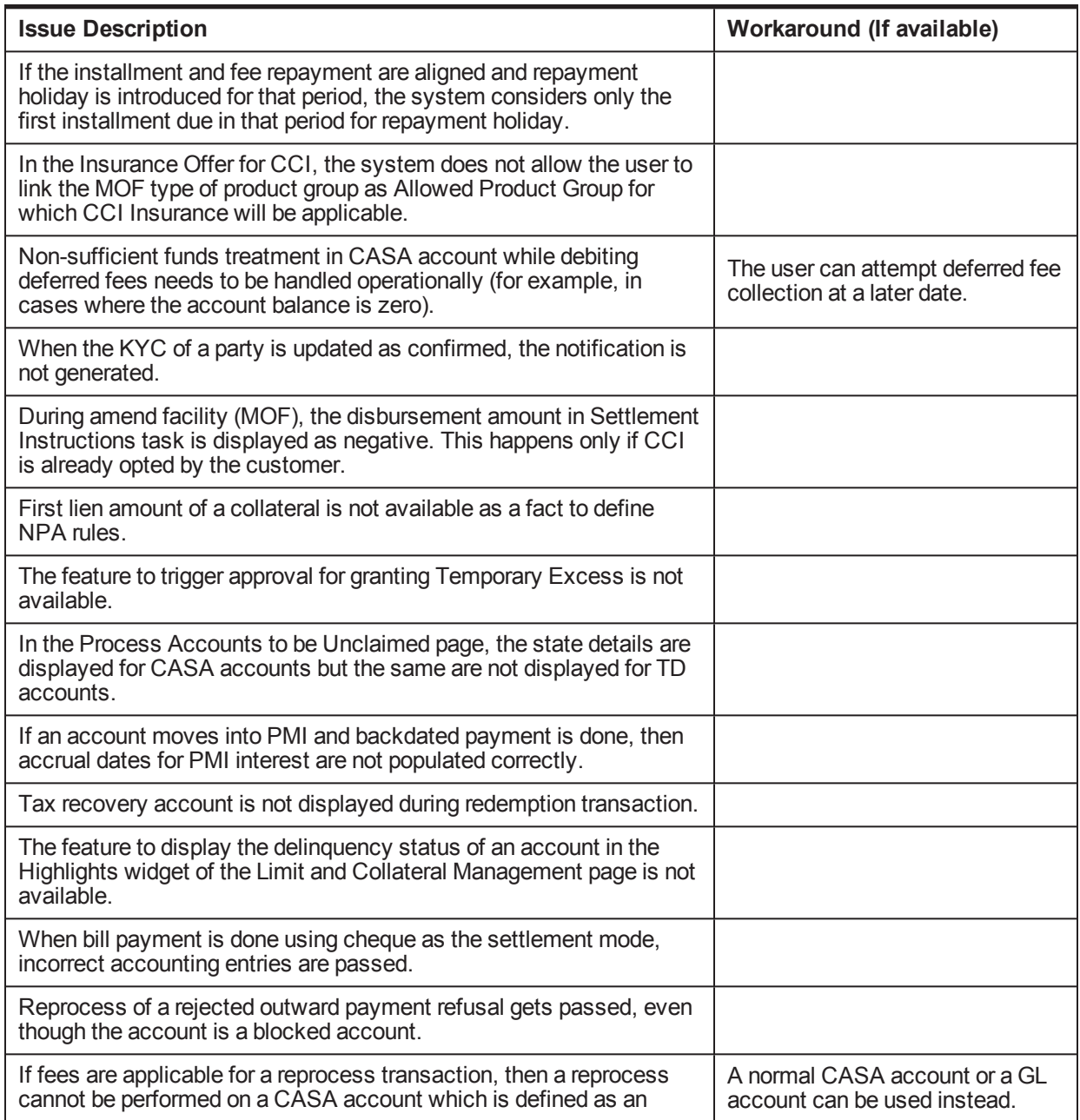

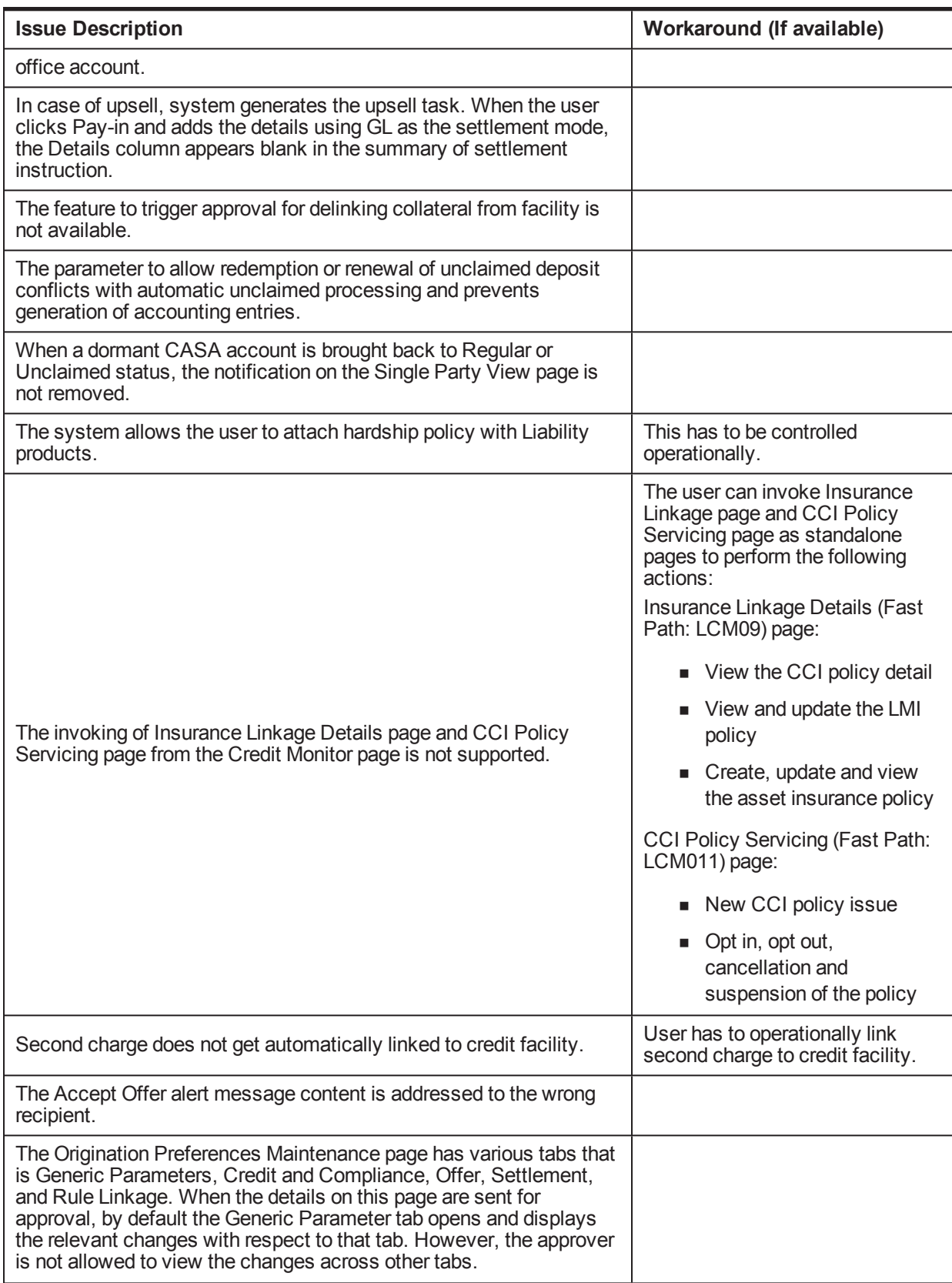

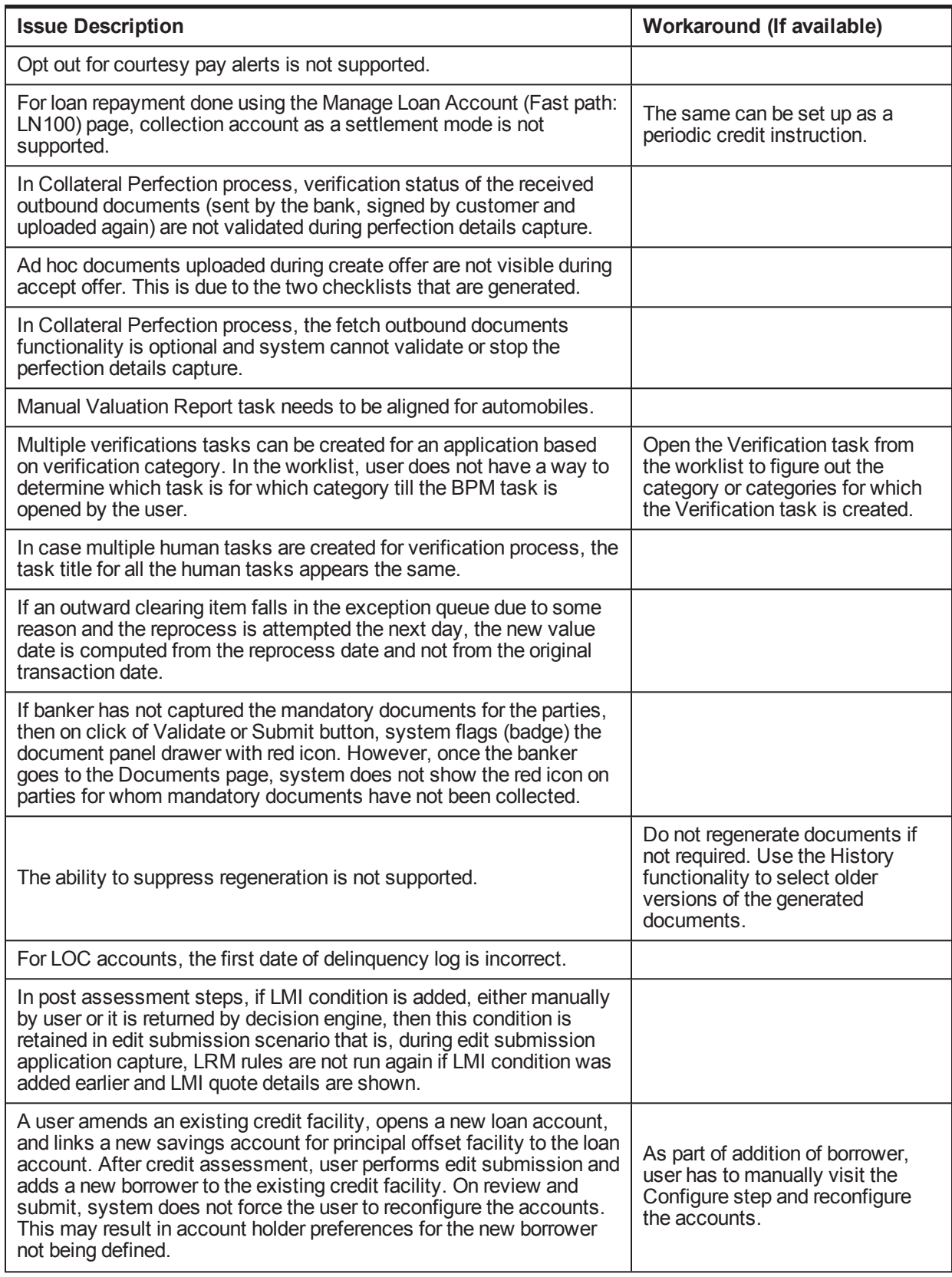

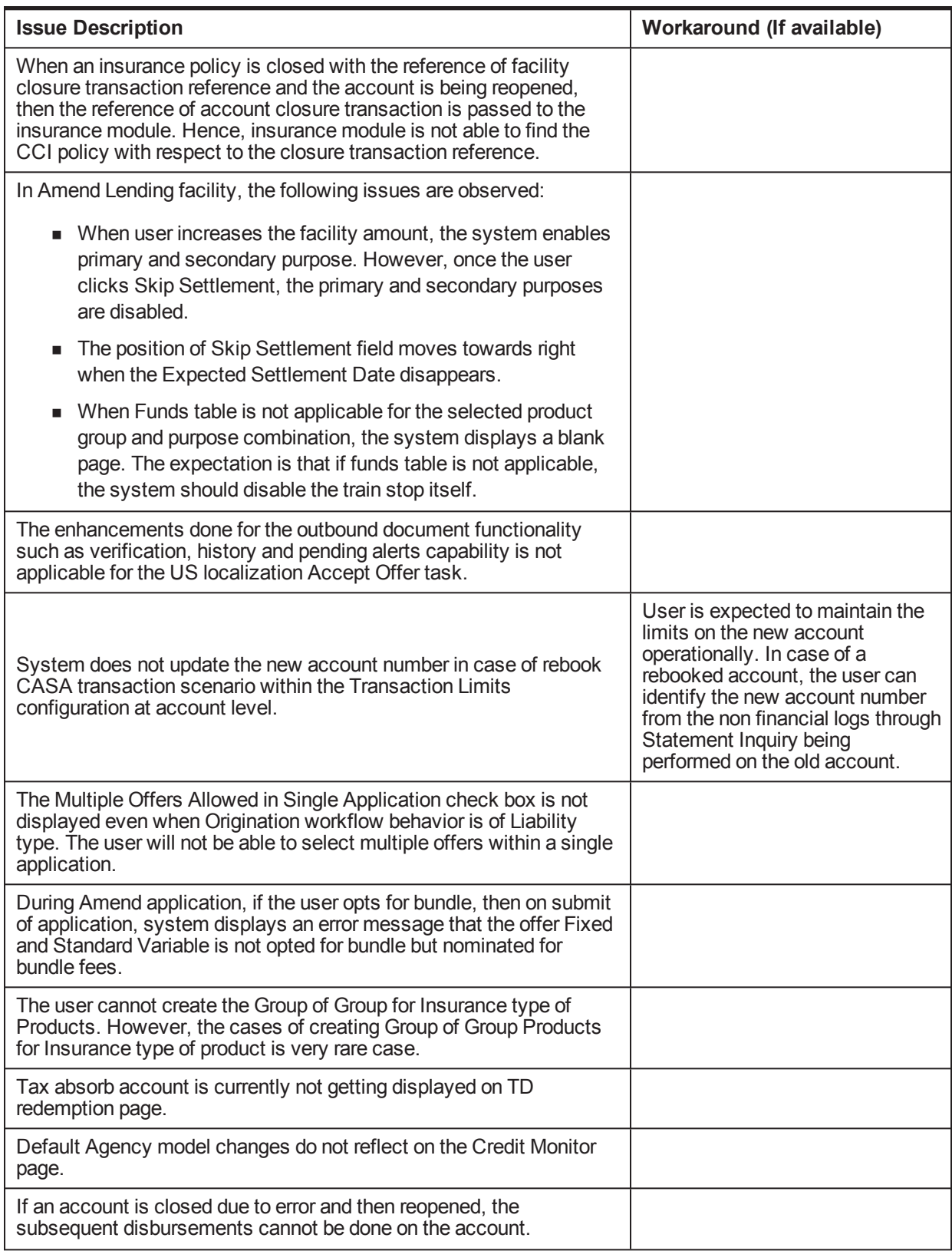

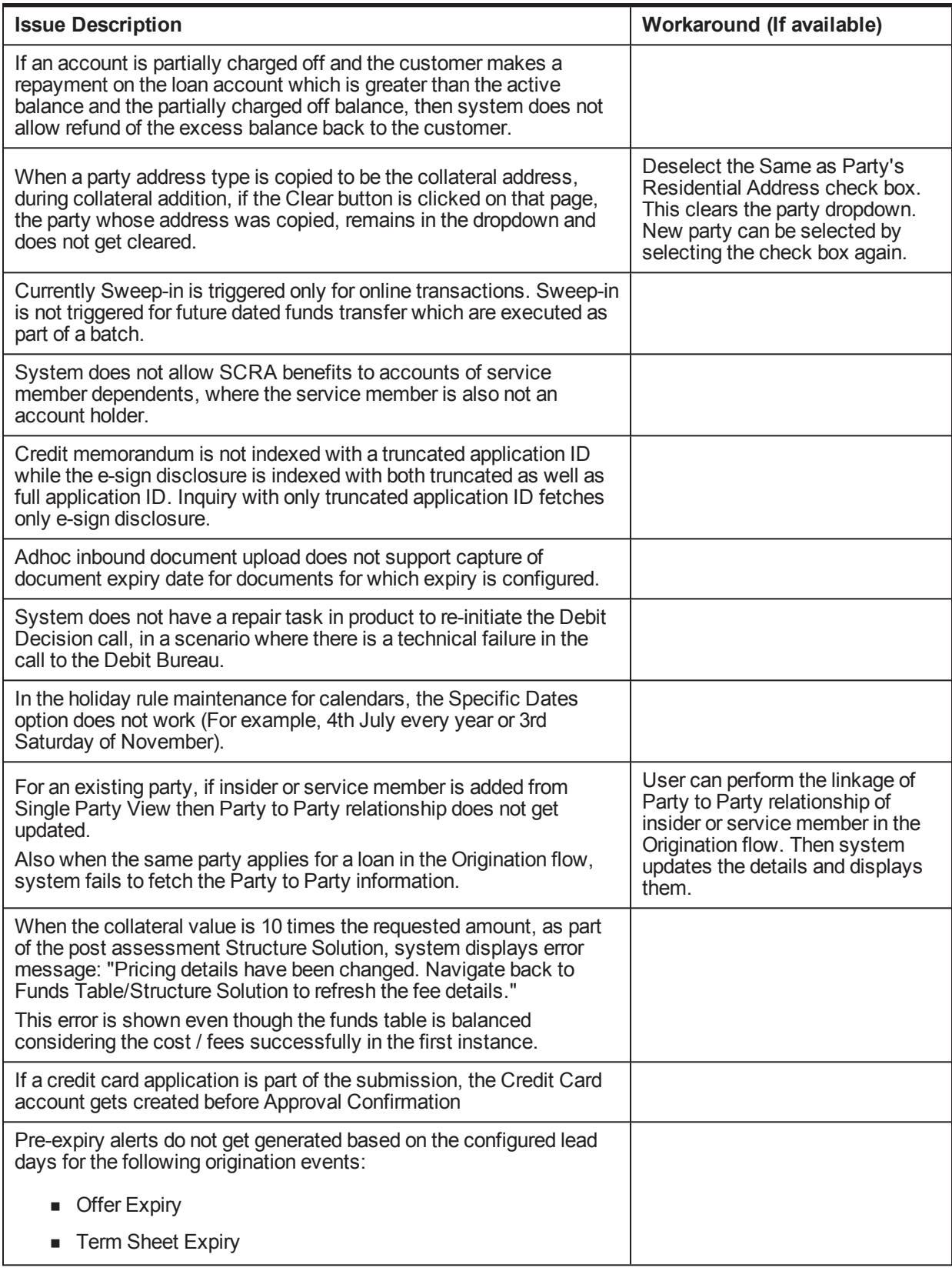

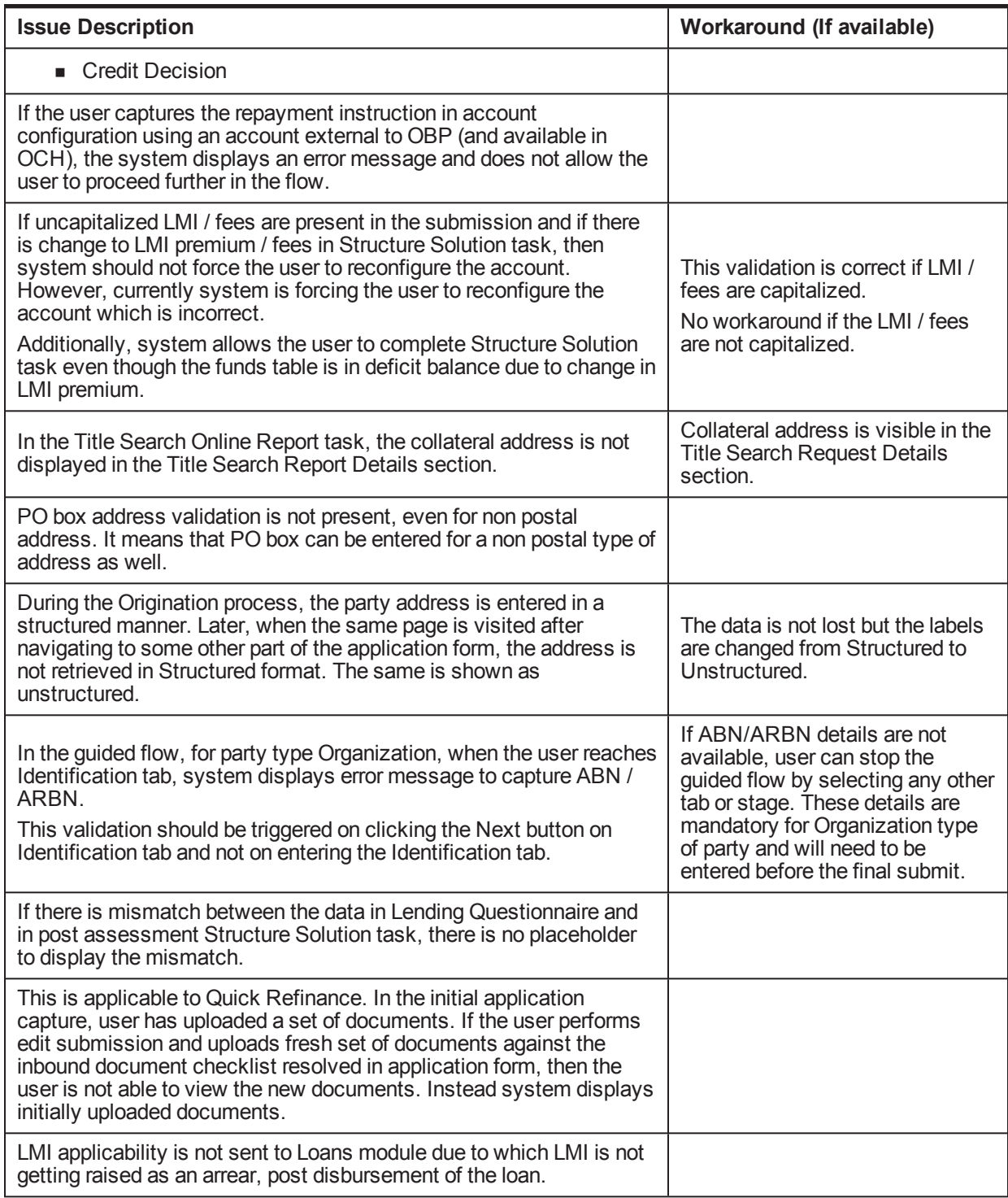

# <span id="page-42-0"></span>**5.2 Oracle Banking Platform Limitations**

This section describes the limitations associated with Oracle Banking Platform.

| Sr. No. | <b>Problem Statement</b>                                                                                                    |
|---------|----------------------------------------------------------------------------------------------------|
| 1       | Origination Analytics dashboards and the BI logical model is not qualified with OBIEE<br>12.2.1.2.0.                                                                                                    |
| 2       | The risk indicators in OBP will not be synced with OCH. Hence, there is no option to pass or<br>pick the risk indicator details to or from OCH.                                                                                                    |
| 3       | The roles assigned to each party in OBP cannot be synced with OCH. Hence, all the parties will<br>be passed as customers to OCH.                                                                                                    |
| 4       | The communication address in OBP is set as the primary address in OCH.                                                                                                    |
| 5       | OCH does not support address for accounts. Hence, the account-address linkage will not be<br>synced to OCH.                                                                                                    |
| 6       | In OBP one account can be owned by two organizations. But OCH does not allow more than<br>one organization to be the owner of an account. Hence, such accounts which have more than<br>one organization as account holder cannot be synced to OCH.                                                                                                    |
| 7       | OBP has due diligence status, status of identity verification under due diligence and status of<br>electronic and manual verification mode for each identity verification check. But OCH stores the<br>value of each identity verification type and due diligence type only. Hence, the status of each<br>mode (electronic or manual) is not synced with OCH. |
| 8       | OBP supports various account statuses such as Regular, Closed, Blocked, Dormant, and so<br>on. But OCH supports only Regular and Closed. Hence, all the accounts which are not in<br>Closed status will be passed to OCH as Regular.                                                                                                    |
| 9       | OBP supports update of contact details. But in OCH each update is stored as a new record and<br>hence will be shown as a new value rather than an update.                                                                                                    |
| 10      | If OCH row ID is not provided with the due diligence update, then due diligence status will be<br>marked as a new status and not be an updated one.                                                                                                    |

*Table 5–2 Limitations in Oracle Banking Platform Release 2.6.2.0.0*